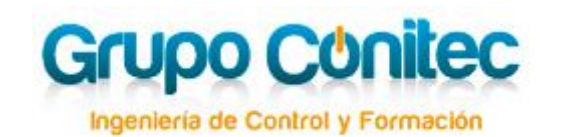

**EX** [formacion@grupoconitec.com](mailto:formacion@grupoconitec.com) **C** 958 25 08 88  $\oplus$  [www.grupoconitec.com](http://www.grupoconitec.com/)

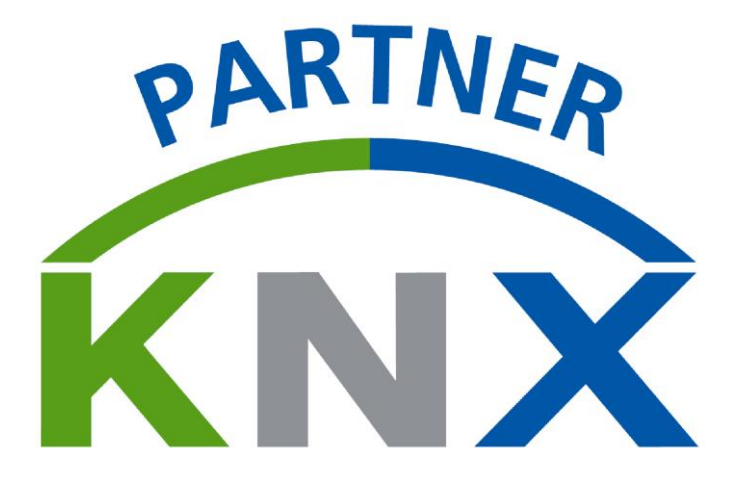

**CURSO BONIFICADO**

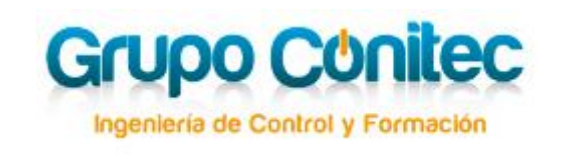

# **1. Introducción**

Debido a la continua evolución del sector, se origina la necesidad de integrar en las nuevas edificaciones sistemas de gestión tecnológicamente sofisticados, que permitan la optimización de la energía, así como ofrecer a sus usuarios mayor seguridad, confort y comunicación.

**GRUPO CONITEC S.L.** desde su departamento de Ingeniería&Formación, nace con el propósito firme de dar soporte y transmitir sus conocimientos en la gestión de Edificios y Hogares inteligentes en todo el territorio nacional.

Entre nuestros alumnos se encuentran instaladores eléctricos, almacenes de distribución de material eléctrico, estudios de ingeniería, estudios de arquitectura, consultorías, estudiantes de ingeniería, estudiantes de formación profesional, personal de mantenimiento de Edificios Inteligentes etc.

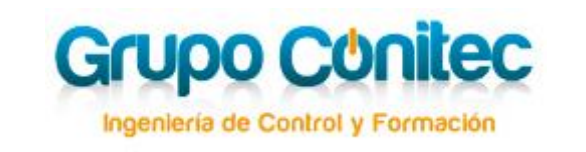

# **2. Curso KNX Partner**

Nuestro curso KNX PARTNER, se dirige a instaladores, ingenieros, arquitectos, o cualquier profesional que tenga por objetivo tener conocimientos sobre:

- Aplicaciones KNX en edificios, oficinas, hoteles, viviendas, etc
- □ Conceptos teóricos de topología y protocolo.
- Modo de programación a nivel teórico y práctico.
- Modo de instalación.
- Puesta en marcha.
- □ Realización de proyectos.
- Realización de presupuestos.

Visión comercial en el sector de la automatización de viviendas y edificios.

 $\Box$  Etc.

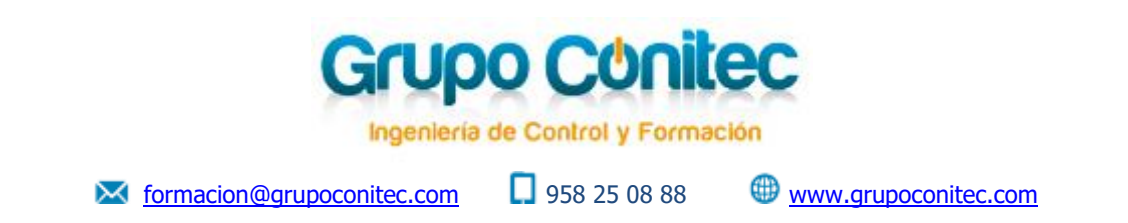

# **3. Objetivos**

El objetivo y finalidad que se persigue, es que al finalizar el curso, los participantes serán capaces de Proyectar, Instalar y Mantener instalaciones de automatización de viviendas y edificios mediante el sistema KNX.

Una vez superado el Examen KNX oficial final del curso, el alumno podrá acceder a la condición de KNX PARTNER, beneficiándose entre otras:

**1)** Obtención de un **número de KNX Partner** e inclusión en el listado de Partners de la web de la KNX Association [\(www.knx.org\)](http://www.knx.org/).

**2)** Dicho certificado otorga el derecho a la **utilización del logo de KNX** en material publicitario / de oficina.

Se trata de una marca registrada de reconocido prestigio que sólo los miembros de la Asociación pueden utilizar.

**3)** Disfrutar de ventajas en la adquisición del software ETS (KNX Tool Software)

**4)** El certificado es una **garantía de calidad** reconocida por promotores, ingenierías, colegios de arquitectos, aparejadores, fabricantes que buscan integradores, etc.

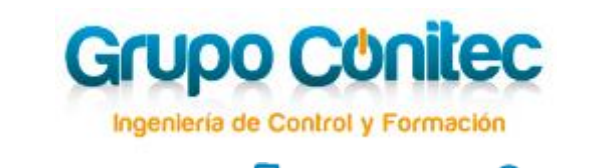

# **4. Material Utilizado**

## **TEORÍA:**

Para la parte teórica, se entregará a los alumnos al inicio del curso, el material didáctico oficial según directrices de la Asociación KNX International.

## **PRÁCTICA:**

Se realizarán en paneles multifabricante, que simulan una instalación de una vivienda real, con todos los equipos necesarios para que el alumno puede comprobar de una manera práctica y real desde el cableado hasta la ubicación de los elementos.

# **5. Conocimientos Previos**

**No son necesarios conocimientos previos**, aunque sí es recomendable tener conocimientos de electrotecnia general e instalaciones eléctricas en viviendas y edificios.

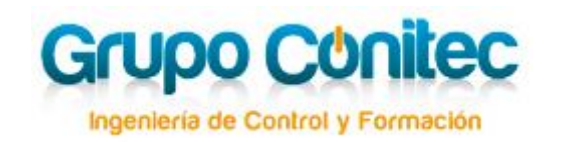

**Ext** [formacion@grupoconitec.com](mailto:formacion@grupoconitec.com) **D** 958 25 08 88  $\oplus$  [www.grupoconitec.com](http://www.grupoconitec.com/)

# **6. Contenido del Curso**

### *Tema 1. Argumentos del Sistema:*

- 1. Asociación KNX: Un breve resumen
- 2. Actividades de la Asociación KNX– Estandarización internacional
- 3. KNX Diferencias con respecto a la tecnología convencional
- 4. Especificación del Sistema KNX
	- 4.1 Medios KNX
	- 4.2 Áreas de aplicación de los distintos medios de transmisión
	- 4.3 Tipos de configuración
	- 4.4 Interoperabilidad KNX
	- 4.5 KNX Secure
- 5. Las cifras del éxito
- 6. Las únicas proposiciones de valor de KNX
	- 6.1 Interoperabilidad
	- 6.2 Una única herramienta de configuración
	- 6.3 Amplia gama de productos KNX de muchos fabricantes y gran red de servicios
	- 6.4 Compatibilidad hacia atrás
	- 6.5 Eficiencia Energética
	- 6.6 Mayor grado de conveniencia
- 7. KNX: Ejemplos de aplicación
- 8. Vendiendo los beneficios

#### *Tema 2. Vista General del Sistema:*

- 1. Notas previas aclaración de conceptos
- 2. Estructura mínima de una instalación KNX TP
- 3. Direccionamiento
	- 3.1 Dirección individual
	- 3.2 Dirección de grupo
	- 3.3 Pasos de programación
	- 3.4 Función tras finalizar la Puesta en marcha
- 4. Objeto de comunicación
- 5. Datos útiles del telegrama
- 6. Tipos de puntos de datos estandarizados
	- 6.1 Encender / apagar (1.001)
	- 6.2 Bloque funcional Control de movimiento
	- 6.3 Bloque funcional "Regular" / "Dimmer"
		- 6.3.1 Conmutar Encender / apagar (1.001)

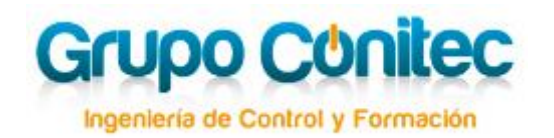

- 6.3.2 Regulación relativa (3.007)
- 6.3.3 Regulación absoluta establecer valor (5.001)
- 6.4 Valor de coma flotante dos Bytes (9.0xx)
- 7.Transmisión de los bits en TP
- 8. Colisión de telegramas
- 9. Transmisión Simétrica de Señales
- 10. Superposición de datos y alimentación
- 11. Conexión de la fuente de alimentación al Bus KNX TP
- 12. Longitudes de cable
	- 12.1 Long. de cable entre fuente de alim. TP y componente Bus TP
	- 12.2 Longitud de cable entre dos componentes Bus TP
	- 12.3 Longitud total de cable bus por segmento de línea

### *Tema 3. TOPOLOCÍA KNX TP:*

- 1. Topología Visión General
- 2. Topología- Linea
- 3. Topología Área
- 4. Topología- múltiples áreas (Red)
- 5. Dirección individual
- 6. Acoplador función compuerta11
- 7. Acoplador Diagrama de bloques
- 8. Acoplador Campos de aplicación
- 9. Conectar varias líneas
- 10. Ejemplo práctico para explicar la funcionalidad
- 11. Telegrama interno de línea
- 12. Telegrama de cruce de líneas
- 13. Telegrama de cruce de áreas
- 14. Acoplador: Contador de ruta
- 15 .KNX Interfaces Internos y externos
- 16. Topología Estructura en el edificio
- 17. Estructura clásica de Acoplador de Línea/Área
- 18. Teniendo en cuenta mayor tráfico de telegramas: Red IP
- 19. Acopladores de línea reemplazados por KNXnet/IP routers
- 20. Límites en la utilización de KNXnet/IP routers
- 21. Anexo informativo Tipo de acoplador de línea antiguo

### *Tema 4. DISPOSITIVOS DEL BUS KNX:*

1. Introducción

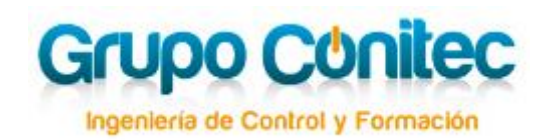

**Ext** [formacion@grupoconitec.com](mailto:formacion@grupoconitec.com) **D** 958 25 08 88  $\oplus$  [www.grupoconitec.com](http://www.grupoconitec.com/)

- 2. Datos guardados en un dispositivo KNX
- 3. Perfiles del sistema
	- 3.1 General
	- 3.2 Descripción detallada de las características arriba mencionadas
		- 3.2.1 Control de acceso
		- 3.2.2 Número de serie KNX
		- 3.2.3 Objetos de interfaz
		- 3.2.4 Tamaño de la memoria
- 4. Aplicaciones clásicas
	- 4.1 Regulación con telegrama de inicio/parada
	- 4.2 Regulación mediante telegramas cíclicos
	- 4.3 Aplicación: Actuador de Regulación (dimmer)
	- 4.4 Aplicación: control de accionamientos
	- 4.5 Aplicación: control de accionamientos
- 5. Estructura de los objetos en el actuador de persianas

### *Tema 5. INSTALACIÓN KNX TP:*

- 1. Redes de baja tensión de seguridad
- 2. Red de baja tensión de seguridad SELV
- 3. Tipos de cable bus
- 4. Instalación de los cables
- 5. Aparatos Bus en cuadro de distribución
- 6. Fuente de alimentación
- 7. Fuente de alimentación para dos líneas
	- 7.1 Dos fuentes de alimentación en una línea
- 8. Alimentación de Bus distribuida
- 9. Cables bus en cajas de derivación
- 10. Instalación de aparatos Bus de montaje empotrado
- 11. Conector de Bus TP estandarizado
- 12. Medidas de protección contra rayos
- 13. Cables bus instalados entre edificios
- 14. Prevención de bucles
- 15. Inmunidad básica de los aparatos bus
- 16. Aparatos bus en extremos de cables
- 17. Terminal de protección contra sobretensiones
- 18. Recomendaciones para el uso de protección contra sobretensión
- 19. Comprobación de la Instalación
- 20. Información sobre el uso del carril de datos
- 21. Fuente de alimentación con conexión al carril de datos
- 22. Fuente de alimentación para dos líneas con conexión al carril de datos

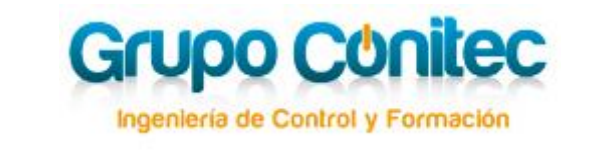

**M** [formacion@grupoconitec.com](mailto:formacion@grupoconitec.com)  $\Box$  958 25 08 88  $\Box$  [www.grupoconitec.com](http://www.grupoconitec.com/)

### *Tema 6. KNX POWERLINE PL110:*

- 1. Introducción
- 2. Normativa
- 3. Proceso de Transmisión
	- 3.1 Acoplamiento de Fases
	- 3.2 Transmisión de Telegramas
		- 3.2.1 Secuencia de Preparación
		- 3.2.2 Campo de Preámbulo
		- 3.2.3 Telegrama
		- 3.2.4 Dirección de dominio
		- 3.2.5 Telegrama de Respuesta
	- 3.3. Instalaciones sin acoplador de medios
	- 3.4. Instalaciones con acoplador de medios
	- 3.5. Procedimiento de Acceso al Bus
- 4. Topología / Direccionamiento
- 5. Componentes de Sistema KNX PL110
	- 5.1 BCU PL
		- 5.1.1 BCU PL y componentes compactos, para empotrar
		- 5.1.2 Diseño para montaje de superficie
		- 5.1.3 Diseño para montaje en carril DIN
		- 5.1.4 Enchufe intermedio
	- 5.2 Acoplador de Fases
	- 5.3 Acoplador de medios
	- 5.4 Filtro de banda
	- 5.5 Cables de red
- 6. Información para Diseñadores de Proyectos e Instaladores

#### *Tema 7. Proyección KNX con el ETS5: Fundamentos:*

- 1. En general, sobre el ETS
	- 1.1 Aspectos generales
	- 1.2 El concepto del ETS
	- 1.3 Requerimientos del sistema
	- 1.4 Instalación del ETS 5
	- 1.5 Licencias
	- 1.6 Diseño de proyectos con el ETS Los principios
	- 1.7 Abrir el ETS
	- 1.8 Las pestañas del escritorio
		- 1.8.1 Pestaña Vista General
			- 1.8.2 Pestaña Bus
		- 1.8.3 Pestaña Catálogo

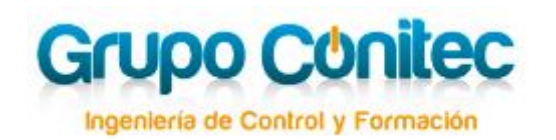

 $\blacksquare$  [formacion@grupoconitec.com](mailto:formacion@grupoconitec.com)  $\blacksquare$  958 25 08 88  $\blacksquare$  [www.grupoconitec.com](http://www.grupoconitec.com/)

- 1.8.4 Pestaña Ajustes
- 1.9 Las funciones de importación
	- 1.9.1 Importación de datos de productos
	- 1.9.2 Importación de Proyectos
	- 1.9.3 Particularidades del software plug-in
- 1.10 Las funciones de Exportación
- 2. Abrir un proyecto con el ETS
	- 2.1 Crear un nuevo proyecto
	- 2.2 Abrir proyectos existentes
	- 2.3 Detalles del Proyecto
		- 2.3.1 Ficha Detalles
			- 2.3.2 Ficha Registro del proyecto (project log)
		- 2.3.3 Ficha Archivos de proyecto
	- 2.4 Vistas del diseño de proyecto
		- 2.4.1 Ventana Edificio
		- 2.4.2 Ventana Direcciones de Grupo
		- 2.4.3 Ventana Topología
		- 2.4.4 Ventana Vista de aparatos
		- 2.4.5 Ventana Proyecto completo y Ventana Catálogo
		- 2.4.6 Barra de navegación
- 3. Diseño de proyecto rápido con el ETS
	- 3.1 Empezar el proyecto
	- 3.2 Creación de la estructura del edificio
	- 3.3 Catálogos
		- 3.3.1 Buscar productos
		- 3.3.2 Introducir componentes
	- 3.4 Propiedades de los componentes
		- 3.4.1 Informaciones de productos
	- 3.5 Parámetros del aparato
	- 3.6 Editar los objetos de comunicación
		- 3.6.1 Configuración de las banderas (flags)
	- 3.7 Proyectar direcciones de grupo
	- 3.8 Asignación de direcciones de grupo
		- 3.8.1 Dirección de grupo emisora
			- 3.8.2 Portavoz

#### *Tema 8. Puesta en marcha KNX con el ETS5:*

- 1. General
- 2. Puesta en marcha
	- 2.1 Requisitos para la puesta en marcha
	- 2.2 Proyectos locales o importados
- 3. Comenzar la puesta en marcha
	- 3.1 Acceso al Bus

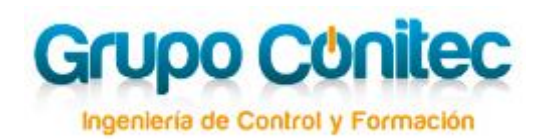

**Ext** [formacion@grupoconitec.com](mailto:formacion@grupoconitec.com) **D** 958 25 08 88  $\oplus$  [www.grupoconitec.com](http://www.grupoconitec.com/)

- 3.2 Configurar el Interfaz
- 3.3 Configurar aparato local
- 3.4 Abrir proyecto
- 3.5 Seleccionar vista
- 3.6 Programar
- 3.7 Asignar direcciones individuales
- 3.8 Cargar la aplicación (software de aplicación)
- 4. Proyección a posteriori
	- 4.1 Realizar cambios en la programación
	- 4.2 Volver a programar las tablas de filtros
	- 4.3 Puesta en marcha de los aparatos
- 5. Desprogramar componentes Bus
- 6. Reiniciar aparatos
- 7. Puesta en marcha de KNX RF
	- 7.1 Añadir una línea RF
	- 7.2 Puesta en marcha de una línea KNX RF

### *Tema 9. Diagnóstico ETS5:*

- 1. Diagnóstico y Búsqueda de errores
- 2. Diagnóstico: Direcciones físicas
	- 2.1 Componentes en modo de programación
	- 2.2 Verificar si existen direcciones y localizar componentes
	- 2.3 Relacionar todas las direcciones presentes en una línea
	- 2.4 Diagnóstico: Información de dispositivo, leer los componentes
- 3. Diagnóstico: Monitor Bus y Monitor de grupos
	- 3.1 General: Inicio y fin de una grabación de telegramas
	- 3.2 Monitor de Bus
	- 3.3 Monitor de grupos
	- 3.4 Propiedades de los telegramas individuales
	- 3.5 Opciones para la grabación de telegramas
		- 3.5.1 General
		- 3.5.2 Grabación
		- 3.5.3 Asignar color
		- 3.5.4 Condiciones
		- 3.5.5 Decodificación
	- 3.6 Guardar telegramas
	- 3.7 Cargar telegramas desde archivo
	- 3.8 Vaciar lista de telegramas
	- 3.9 Reproducir archivos de telegrama
- 4. Direcciones de grupo: Leer valor
- 5. Direcciones de grupo: Escribir valor
- 6. Diagnóstico: Comprobar proyecto
	- 6.1 Verificación de componentes

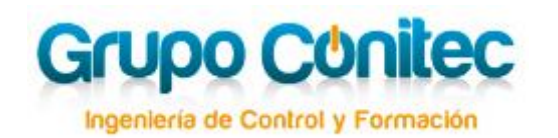

 $\blacksquare$  [formacion@grupoconitec.com](mailto:formacion@grupoconitec.com)  $\blacksquare$  958 25 08 88  $\blacksquare$  [www.grupoconitec.com](http://www.grupoconitec.com/)

- 6.2 Verificación de Direcciones de grupo
- 6.3 Verificación de la topología
- 6.4 Verificación de los datos de producto
- 6.5 Resultado
- 7. Diagnóstico: Diagnóstico online de errores
- 8. Diagnóstico: Asistente para diagnóstico de instalación online
- 9. Diagnóstico: Diagnóstico de la herramienta
	- 9.1 Nivel de registro
	- 9.2 Borrar los archivos que ya no se necesitan
		- 9.2.1 Borrar Caché de Actualización
		- 9.2.2 Reinicializar Configuración del Usuario
		- 9.2.3 Borrar Caché de los Plug-in
		- 9.2.4 Borrar Tienda de Productos

### *Tema 10. KNX RF:*

- 1. Introducción
- 2. El medio de transmisión RF
- 3. Tecnología de transmisión
	- 3.1 KNX Ready (solución mediante canal único)
	- 3.2 KNX RF-Multi (solución mediante varios canales)
	- 3.3 Acceso al Bus
	- 3.4 Estructura y direccionamiento del telegrama (informativo)
	- 3.5 Estructura de los componentes bus
- 4. Topología
	- 4.1 General
	- 4.2 Combinación de medios de transmisión
- 5. Puesta en marcha y comprobaciones específicas
	- 5.1 Comprobación de la Instalación

5.2 Puesta en marcha y programación de la funcionalidad en dispositivos E-mode

5.3 Puesta en marcha y programación de la funcionalidad en dispositivos RF S-Mode

5.4 Prueba de funcionamiento e informe de pruebas para dispositivos RF E-mode.

*NOTA: El presente temario podrá sufrir modificaciones (sin previo aviso), según las instrucciones facilitadas por KNX INTERNATIONAL* 

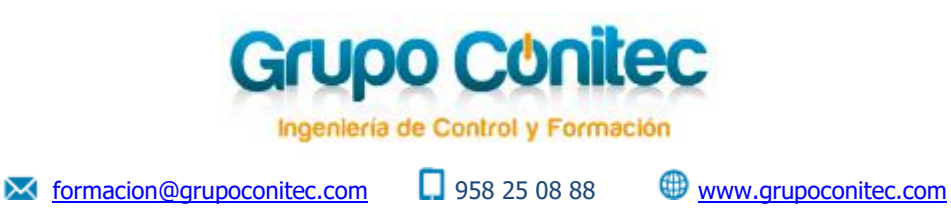

# **7. Evaluación**

Una vez finalizado el curso, y siguiendo las directrices de KNX, se realizarán unas pruebas teórica y práctica, superada las cuales podrá el alumno acceder a la condición de KNX PARTNER.

Estas pruebas solamente son obligatorias para los alumnos que quieran obtener la titulación de KNX PARTNER y consisten:

**La prueba teórica** consiste en un examen tipo test, sobre los contenidos fundamentales explicados en la parte teórica del curso. Tiempo de la prueba: *90 minutos*

**La prueba práctica** consiste realizar la programación, puesta en marcha y diagnóstico de un proyecto KNX sencillo predeterminado (iluminación (on/off y regulada), control de persianas etc).

Tiempo de la prueba práctica: *90 minutos.*

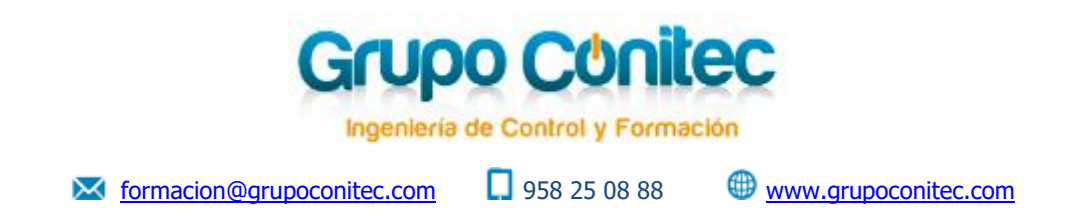

## **8. Curso Bonificable**

### **9.1. ¿Qué es FUNDAE (anterior Fundación Tripartita)?**

FUNDAE (anterior Fundación Tripartita para la Formación en el Empleo) es un organismo estatal cuyo fin es contribuir al impulso y difusión de la formación profesional para el empleo entre empresas y trabajadores

### **9.2. ¿Quién puede beneficiarse de la bonificación?**

Podrán beneficiarse de dicha bonificación **todos los trabajadores** que estén cotizando en la Seguridad Social y que deseen formarse profesionalmente

### **9.3. ¿Cómo se gestiona?**

**9.3.1.** Nuestro departamento de formación se encarga de **consultar los créditos disponibles** de cada una de las empresas, en la Seguridad Social, y se les comunica a la mayor brevedad, de la cantidad que posteriormente les será bonificada (los créditos de cada empresa depende del número de trabajadores, cuantía ingresada por formación profesional etc).

**(NOTA:** Todas las empresas de 1 a 5 trabajadores disponen de un crédito de 420 €.)

**9.3.2.** El trabajador / empresa **abona el importe** íntegro del curso.

**9.3.3** En los meses posteriores a la finalización del curso, el **trabajador/empresa se bonificará** mediante los descuentos en sus cuotas a la Seguridad Social por valor del importe de la bonificación obtenida.

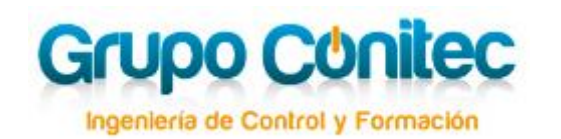

**M** [formacion@grupoconitec.com](mailto:formacion@grupoconitec.com)  $\Box$  958 25 08 88  $\Box$  [www.grupoconitec.com](http://www.grupoconitec.com/)

# **9. Boletín de Inscripción**

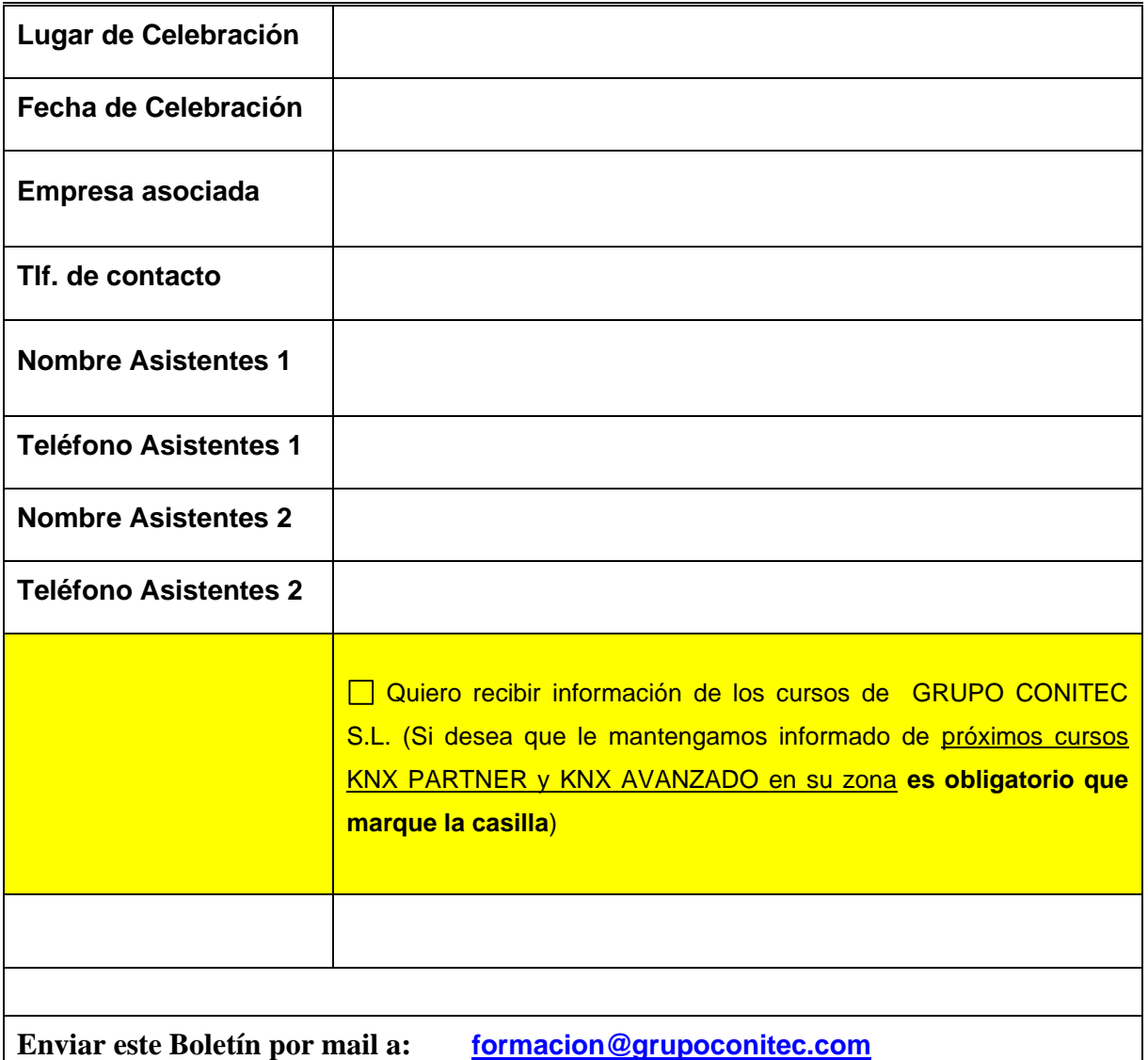

#### **POLÍTICA DE PRIVACIDAD**

Grupo Conitec Ingeniería y Domótica SL (info@grupoconitec.com) le informa que sus datos personales serán tratados con la finalidad de gestionar su inscripción y participación en el curso solicitado. Además, si así lo autoriza, sus datos serán tratados además con la finalidad de enviarle información de su interés sobre nuestras convocatorias y novedades. Así mismo, le informamos que sus datos no serán comunicados a terceros salvo obligación legal, y que la legitimación para el tratamiento de sus datos está basado en el cumplimiento del contrato de formación solicitado por el interesado y en caso de aceptar la recepción de información de nuestra empresa, en su consentimiento. Finalmente le informamos que podrá acceder, rectificar y suprimir los datos, así como otros derechos que se detallan en la información adicional que encontrará en nuestra Política de Protección de Datos disponible en la dirección web www./grupoconitec.com/legal/

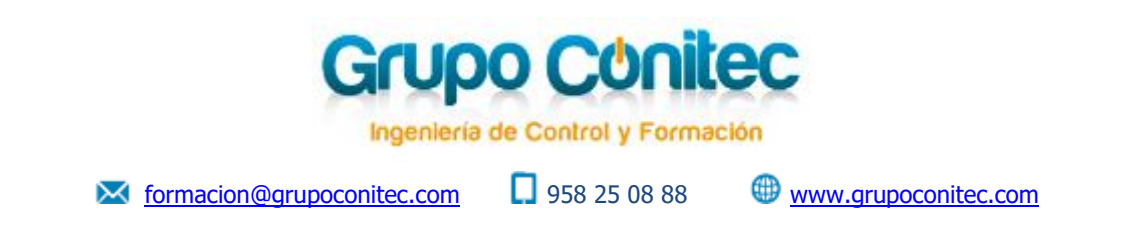

# **10. Contacto**

Si lo desea, puede ponerse en contacto con nuestro departamento de formación en el teléfono **958 25 08 88**, o bien mediante mail en la dirección **[formacion@grupoconitec.com](mailto:formacion@grupoconitec.com)**